### **Beiblatt für RS-232-Kabel ZEWA WASSERStop**

### **Anschluss des RS-232 Verbindungskabels**

Zum Anschluss des RS-232 Verbindungskabels an den ZEWA WASSERStop wie folgt vorgehen:

- Netzgerät ausstecken.
- Abdeckhaube abnehmen.
- Oberen Batterieclip entfernen (siehe Abb. 1).
- RS-232 Verbindungskabel von hinten durch die Aussparung in der Gehäuserückwand führen (siehe Abb. 2).
- 3-poligen Stecker des RS-232 Verbindungskabels wie in Abb. 3 und Abb. 4 dargestellt auf die 3-polige Stiftleiste des Notstrommoduls stecken.
- Batterieclip anklemmen.
- Elektrische Schaltung in die Halterung setzen und einrasten (siehe Abb. 4 und Abb. 5).
- Abdeckhaube wieder aufsetzen.
- Netzgerät einstecken.
- 9-polige SUB-D Buchse des RS-232 Verbindungskabels mit dem Computer oder Laptop verbinden.

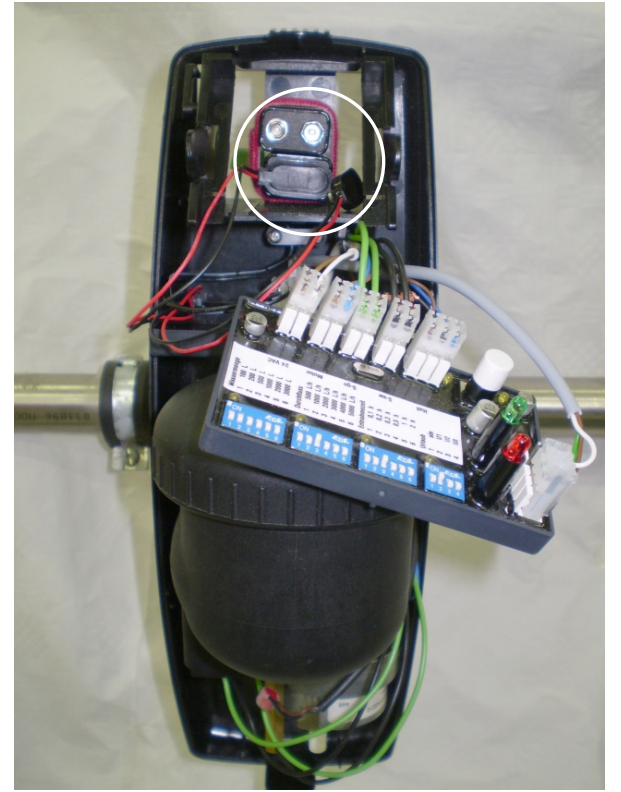

Abb. 1:

- Elektronik aus Halterung genommen.
- Oberen Batterieclip entfernt.

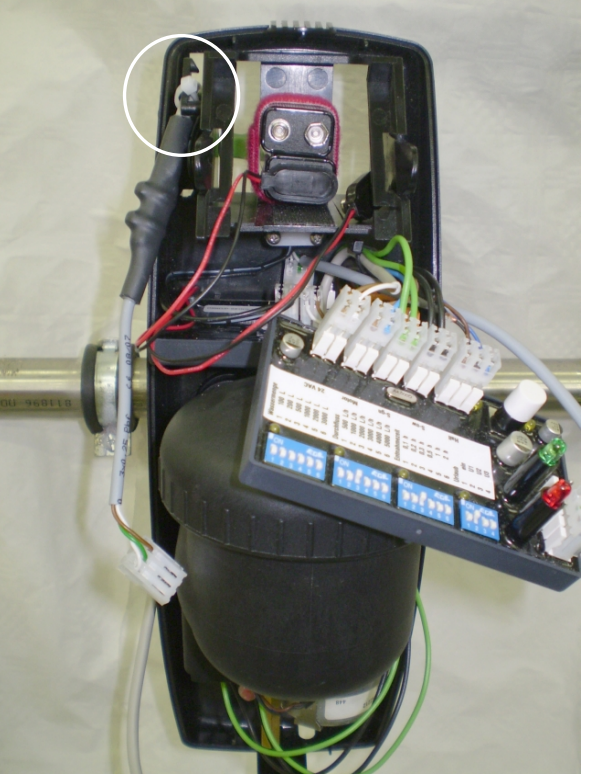

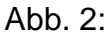

- RS-232 Verbindungskabels durch die Rückwand des ZEWA WASSERStop geführt.

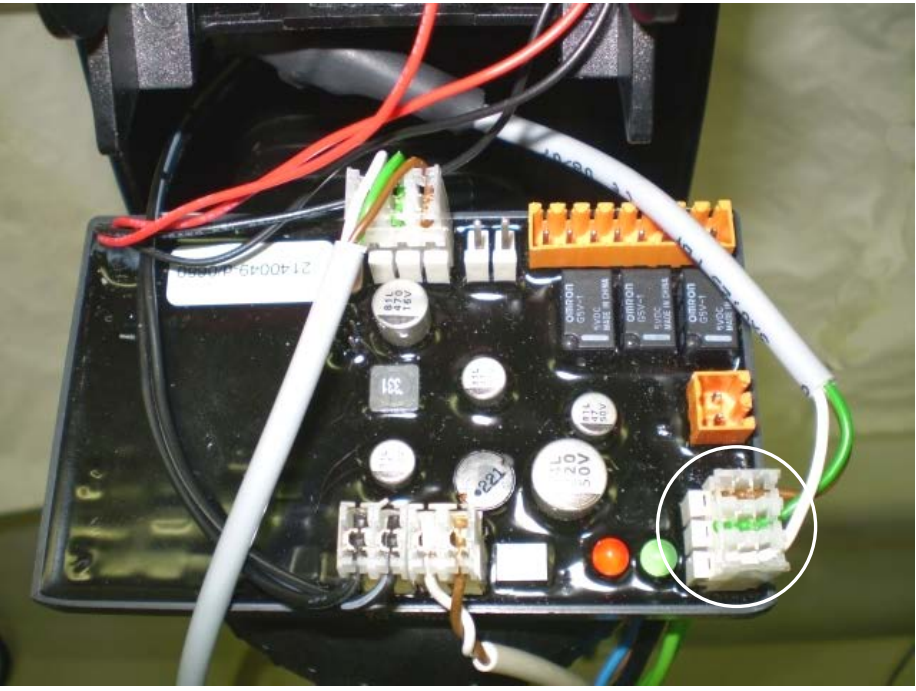

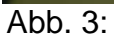

 Steckplatz des 3-poligen Steckers des RS-232 Verbindungskabels auf dem Notstrommodul

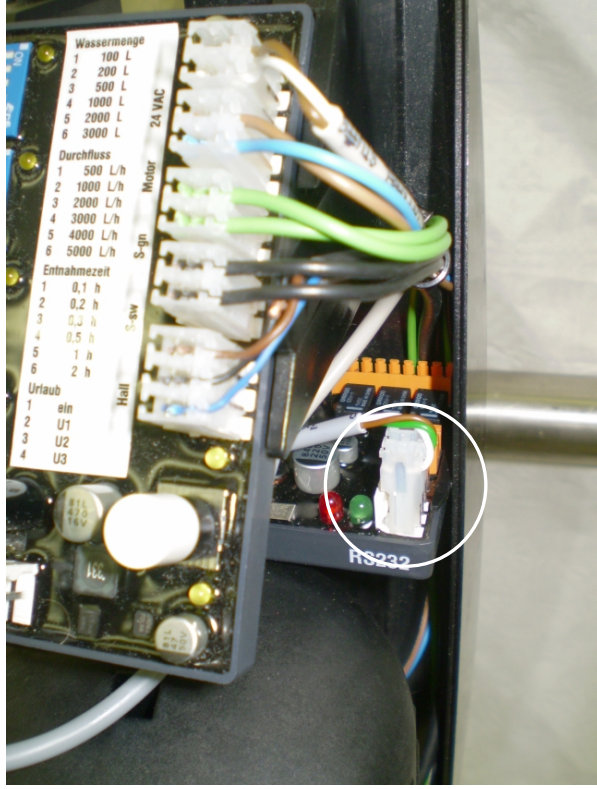

Abb. 4: - Notstrommodul eingebaut.

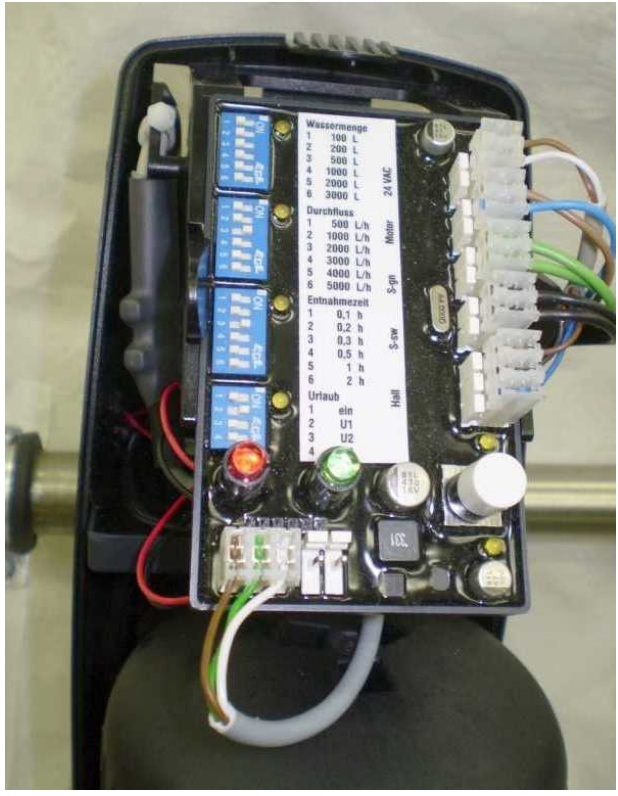

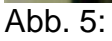

- Batterieclip angeklemmt.
- Schaltung positioniert und eingerastet.

# **Schnittstellenprotokoll ZEWA WASSERStop**

### **RS232- Verbindung**

Ermöglicht die Kommunikation des ZEWA Wasserstop mit einem Computer oder Laptop. Folgende Funktionen sind durchführbar:

- Abruf der Betriebsdaten
- Öffnen / Schließen des Kugelventils
- Abruf der Kundendienstdaten
- Abruf der Störmeldungen

### **RS-232 Übertragungsprotokoll**

#### **Verbindungskabel**

Der Computer wird über das RS-232-Verbindungskabel mit dem ZEWA Wasserstop verbunden.

#### **Schnittstellenparameter**

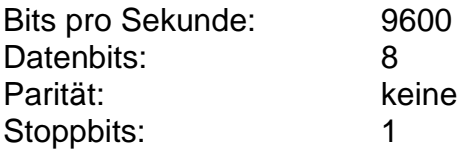

#### **Verbindungsaufbau**

- ZEWA wartet auf Kennung von Computer
- Computer sendet Kennungsbyte AAh
- Computer sendet Aktionsbyte "01h" (Abruf Betriebsdaten)

### **Reaktion von ZEWA**

Der ZEWA antwortet auf das Aktionsbyte bzw. führt Befehl aus:

### **Aktionsbyte "01h" (Abruf Betriebsdaten)**

Nachdem das Aktionsbyte 01h an den ZEWA gesendet wurde, sendet der ZEWA folgende Bytes an den Computer zurück:

- 1. Byte Kennung EEh
- 2. Byte Anzahl der Datenbytes inkl. Checksummenbyte

#### 3. Byte Statusbyte 0

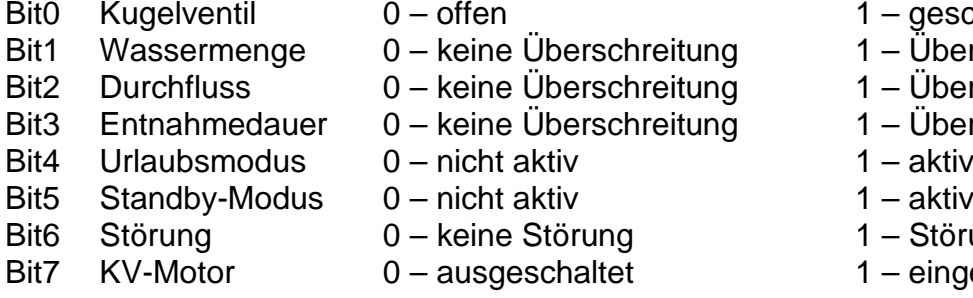

- $1 -$  geschlossen
- $1 \ddot{\text{U}}$ berschreitung
- $1 \ddot{\text{U}}$ berschreitung
- 1 Überschreitung<br>1 aktiv
- 
- 
- $1 -$ Störung
- $1$  eingeschaltet

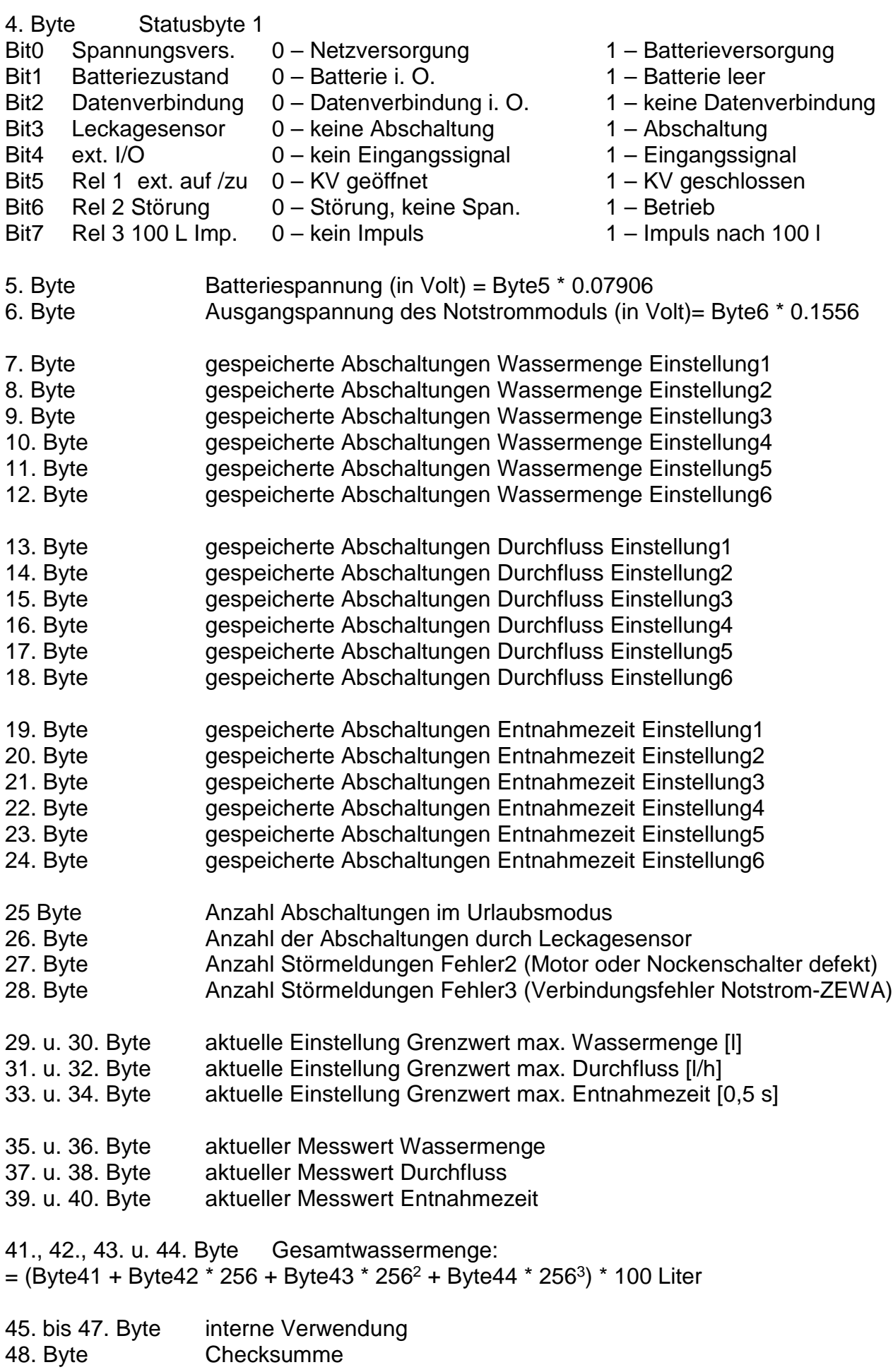

## **Aktionsbyte "02h" (Befehl Öffnen / Schließen)**

Nachdem das Aktionsbyte 02h vom Computer an den ZEWA gesendet wurde, antwortet der ZEWA mit:

- 1. Byte Kennung EEh<br>2. Byte Cuittierung 99
- Quittierung 99h

Anschließend führt der ZEWA den Befehl zum Öffnen / Schließen aus.

### **Berechnung der Checksumme:**

Summe von Byte2 bis Byte47. Das niederwertige Byte der Summe ist die Checksumme.